## Plugin ShareThis

## *Introduced in [Tiki3](https://doc.tiki.org/Tiki3)*

Use this [wiki plugin](https://doc.tiki.org/tiki-editpage.php?page=wiki%20plugin) to place a ShareThis button (from [www.sharethis.com](http://www.sharethis.com/)) on the page. Users can click on the button and select from a number of social networking services to share the page with their network. A ShareThis account is not necessary.

## Parameters

Add a ShareThis button *Introduced in Tiki 3.* [Go to the source code](https://gitlab.com/tikiwiki/tiki/-/blob/master/lib/wiki-plugins/lib/wiki-plugins/wikiplugin_sharethis.php) *Preferences required:* wikiplugin\_sharethis

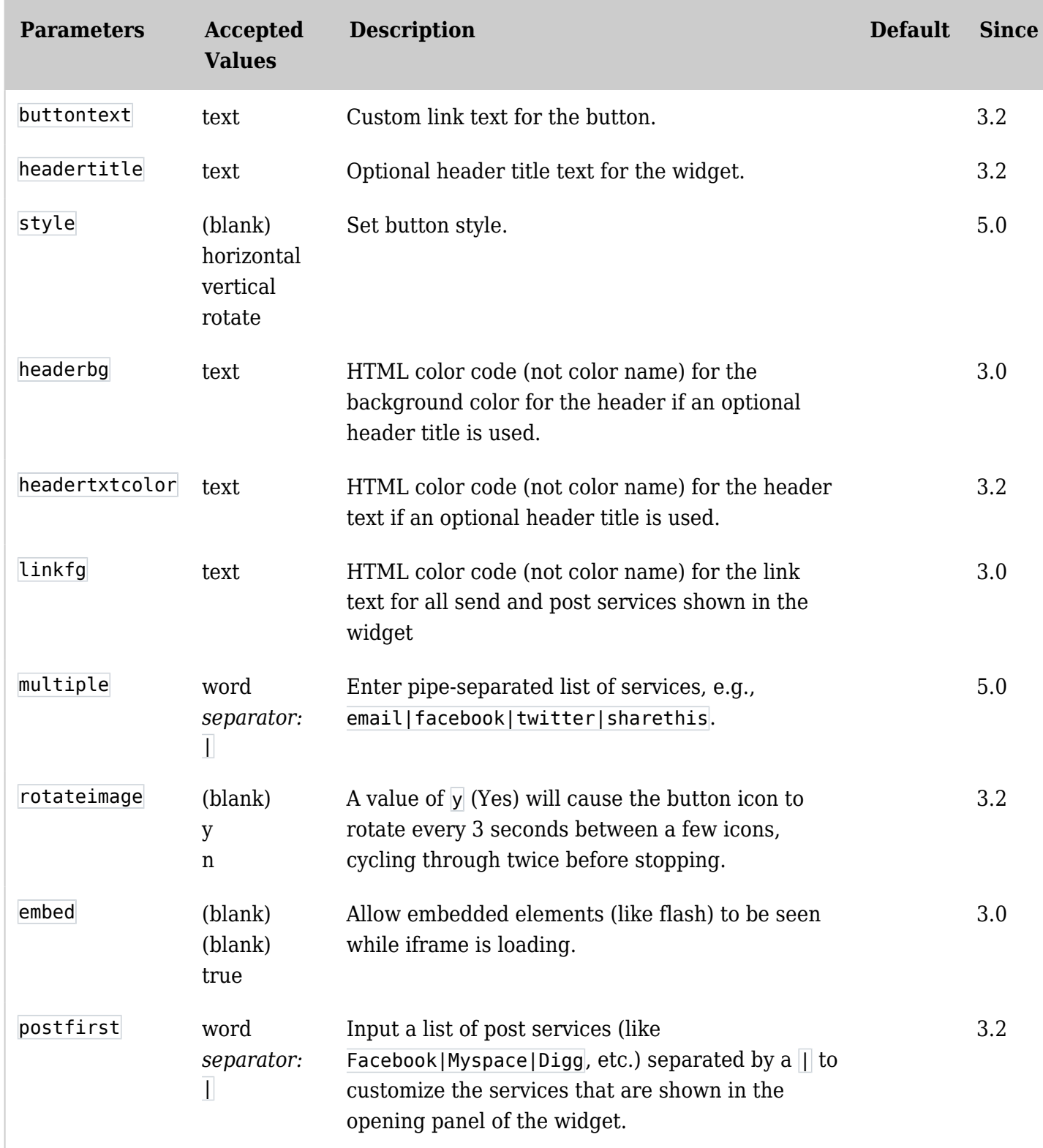

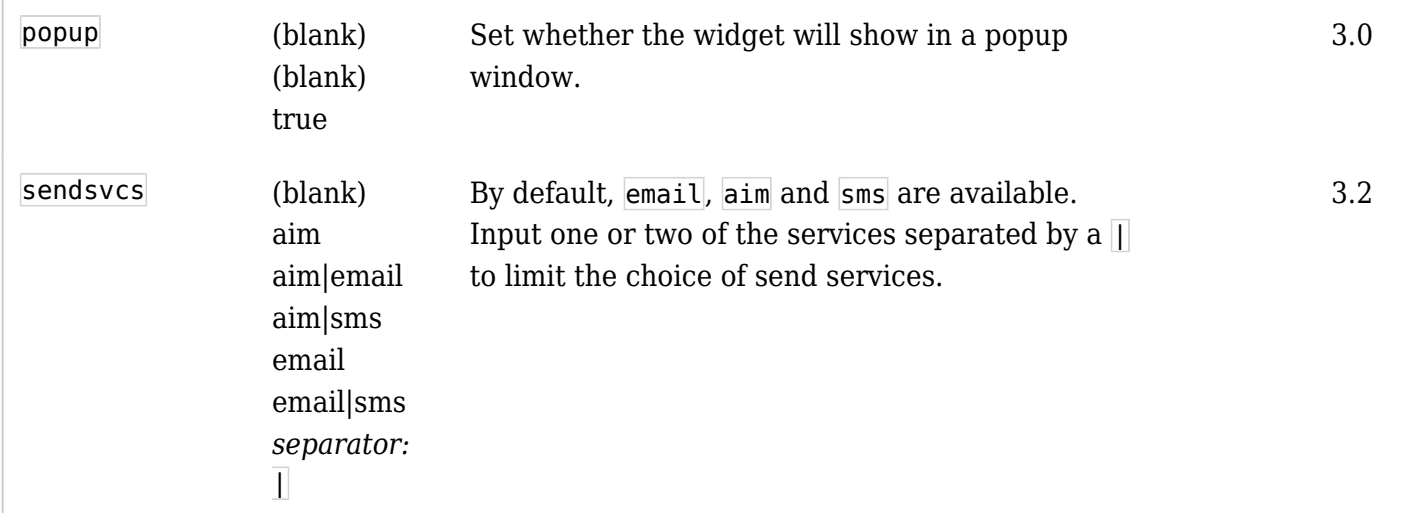

## Example

*This code:*

{sharethis rotateimage="y" embed="true" buttontext="ShareThat" headertitle="Share this page!" headerbg="333333" headertxtcolor="e6d46e"}

*Would produce this:*

Related pages

[alert](https://doc.tiki.org/Alert)